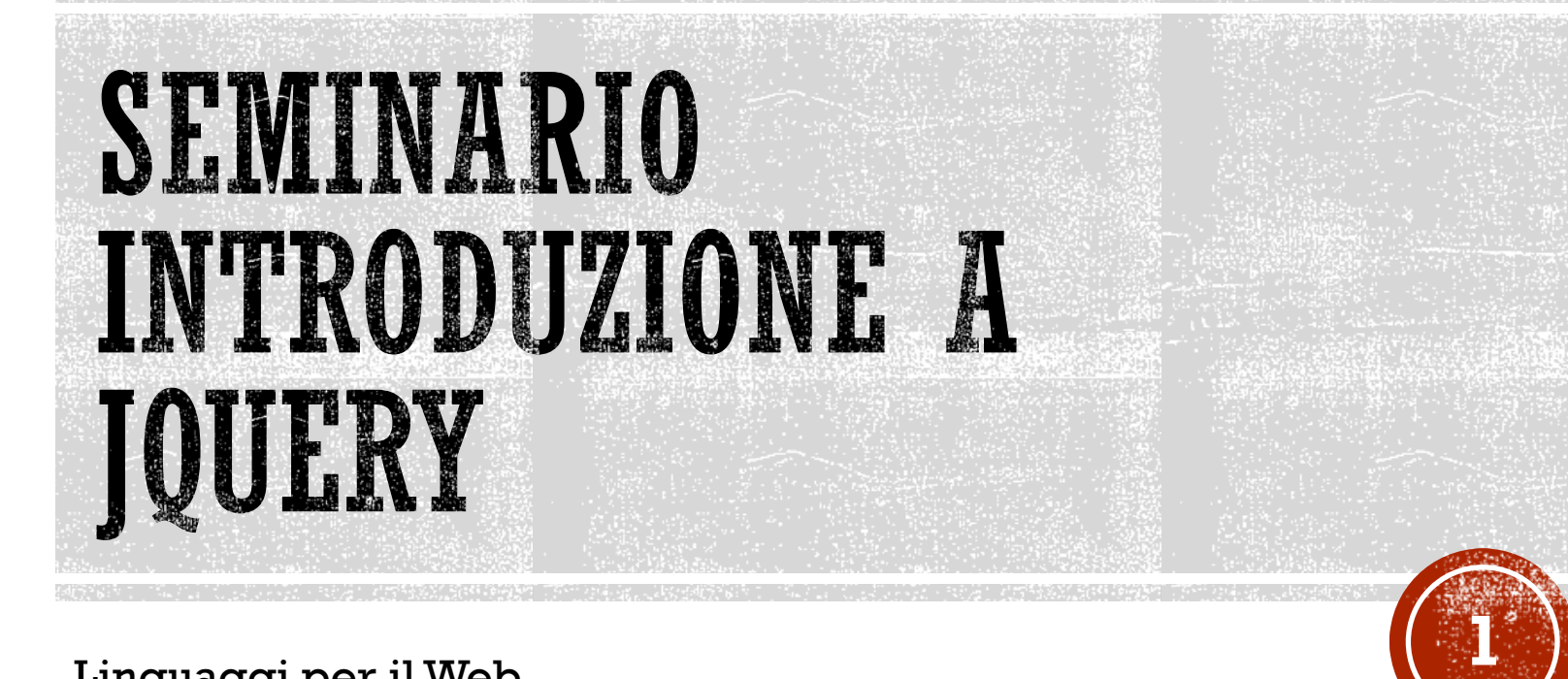

Linguaggi per il Web

Ingegneria Informatica, Ingegneria dell'Informazione, Sapienza Università di Roma, sede di Latina

17 Maggio 2023

Corrado Di Benedetto

### ARGOMENTI

- **Introduzione**
- Selettori
- **Eventi**
- **Effetti**
- Modificare il DOM
- jQuery per AJAX

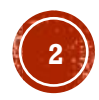

# PERCHÉ JQUERY ?

- Semplifica la programmazione *JS* nelle applicazioni web
- Motto jQuery: "*write less, do more*"
- Semplice da imparare
- Attenua i problemi di compatibilità dei browser
- Compatibile con altre librerie *JS*
- Molto popolare ed estensibile

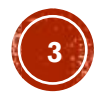

### **CARATTERISTICHE**

- *Manipolazione del DOM* − semplifica la selezione, la navigazione e la modifica degli elementi DOM
- **Gestione degli eventi** − elegante metodo per catturare gli eventi senza inserire nell'HTML i gestori di eventi
- **AJAX** − semplifica molto l'utilizzo
- **Animazioni** − contiene molti effetti di animazione
- **Leggera** − circa 95 KB
- **Cross Browser** − compatibile con IE 6.0+, FF 2.0+, Safari 3.0+, Chrome e Opera 9.0+

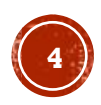

# COME USARE JQUERY?

- Download [\(https://jquery.com/download/](https://jquery.com/download/)) dell'ultima versione disponibile (produzione e sviluppo)
- Includere il riferimento a jQuery nel codice HTML

#### **Locale**

<head> <script src="jquery-1.12.0.min.js"></script> </head>

#### **Rete**

 $<sub>head</sub>$ </sub>

```
<script src="https://ajax.googleapis.com/ajax/libs/jquery/1.12.0/jquery.min.js"></script>
</head>
```
 $<sub>head</sub>$ </sub>

```
<script src="http://ajax.aspnetcdn.com/ajax/jQuery/jquery-1.12.0.min.js"></script>
</head>
```
# SINTASSI JQUERY

\$(selettore).azione()

- Il simbolo  $\frac{1}{2}$  definisce l'uso della libreria jQuery (jQuery alias  $\frac{1}{2}$ )
- Un selettore serve per selezionare uno o più elementi HTML usando la sintassi dei CSS
- Una azione() è l'azione da applicare su uno o più elementi HTML

#### **Esempi**

- \$(this).hide() nasconde l'elemento corrente
- \$("p").hide() nasconde tutti gli elementi paragrafi p
- \$(".test").hide() nasconde tutti gli elementi con classe uguale a test
- \$("#test").hide() nasconde l'elemente con id uguale a test

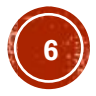

# SINTASSI JQUERY

▪ E' buona pratica di programmazione far eseguire il codice jQuery dopo che la pagina sia stata caricata:

```
$(document).ready(function(){
  // jQuery methods go here...
\});
```
oppure

 $$(function()$ 

// jQuery methods go here...

 $\}$ );

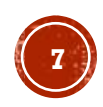

## ARGOMENTI

- Introduzione
- Selettori
- Eventi
- **Effetti**
- Modificare il DOM
- jQuery per AJAX

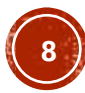

## SELETTORI JQUERY

- I selettori permettono di *selezionare e manipolare* gli elementi HTML
- Gli elementi possono essere identificati attraverso l'*id*, la *classe*, gli *attributi*, i *valori degli attributi* e *altro*
- Confrontiamo il codice JS con quello jQuery:

```
// JavaScript
document.getElementById("idElement");
// jQuery
$("idElement");
```
▪ *Sintassi dei selettori*: CSS + selettori specifici

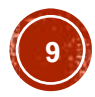

### SELETTORI CSS: \$(ELEMENTO)

▪ Permette di selezionare gli elementi HTML passati come parametro

- $\bullet$  \$("p") tutti i paragrafi della pagina
- $\bullet$  \$("a") tutti i link (e ancore) della pagina
- $\bullet$  \$("a, p") tutti i link e i paragrafi della pagina

```
$(document).ready(function(){
    $("button").click(function(){
        $("p").hide();
    \});
\});
```
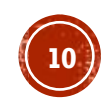

### SELETTORI CSS: \$(#IDELEMENTO)

- Permette di selezionare l'elemento della pagina che ha l'*id* passato come parametro
	- \$("#test") elemento della pagina con attributo id è uguale a test
	- \$ ("div#test") div della pagina con attributo id è uguale a test, essendo l'id univoco all'interno della pagina la selezione del div poteva essere omessa

```
$(document).ready(function(){
    $("button").click(function(){
        $("#test").hide();\}:
\}:
```
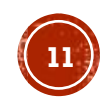

### SELETTORI CSS: \$(.NOMECLASSE)

- Permette di selezionare gli elementi della pagina che hanno la classe passata come parametro
	- \$(".test") elementi della pagina con attributo class è uguale a test
	- . \$ ("div.test") tutti i div della pagina con attributo class è uguale a test

```
$(document).ready(function(){
    $("button").click(function(){
        $(".test").hide();\});
\}:
```
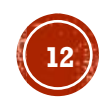

### SELETTORI CSS: \$(ELEMENTO[ATTRIBUTO])

- Permette di selezionare gli elementi della pagina che hanno l'attributo passato come parametro
	- \$ ("img[title]") tutte le immagini in cui è specificato l'attributo title
	- \$ ("input [value]") tutti gli elementi input in cui è specificato l'attributo value

```
$(document).ready(function(){
   $("button").click(function(){
      $("img[title]") .hide();
    \});
 \});
```
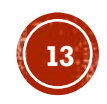

### SELETTORI CSS: \$(ELEMENTO[ATTRIBUTO=X])

- Permette di selezionare gli elementi della pagina che hanno l'attributo passato come parametro uguale al valore *x*
	- \$("img[title='logo']") tutte le immagini in cui l'attributo title è uguale a logo
	- \$("input[type='radio']") tutti gli elementi input di tipo radio

```
$(document).ready(function(){
   $("button").click(function(){
      $("img[title='logo']") .hide();
    \mathcal{E}\}:
```
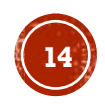

#### SELETTORI CSS: \$(ELEMENTO[ATTRIBUTO\$=X])

- Permette di selezionare gli elementi della pagina che hanno l'attributo passato come parametro che finisce per *x*
	- \$("img[src\$='.png']") tutte le immagini con estensione png
	- $\bullet$  \$ ("a[href\$='.pdf']") tutti i link a file pdf

```
$(document).ready(function()$("button").click(function(){
       $(\text{"img}[src\text{\#}='.png \text{ ']) .hide();
    \});
 \});
```
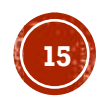

### SELETTORI DI POSIZIONE: \$/:FIRST | :LAST)

- Permettono di selezionare il primo (:first) e l'ultimo (:last) elemento di un insieme
	- \$("a:first") il primo link della pagina
	- \$ ("p.evidenziato:first") il primo paragrafo con classe uguale a evidenziato
	- \$("img[src\*=logo]:last") ultima immagine che contenga nell'indirizzo la parola logo

```
$(document).ready(function(){
  $("button").click(function(){
      $("a:first") .hide();
   \}:
 \}:
```
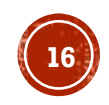

### SELETTORI DI POSIZIONE: \$(:EVEN /:ODD)

- **Permettono di selezionare gli elementi in posizioni pari**  $( :evep)$  **e** dispari (: odd)
	- \$("table.test tr:even") le righe delle tabelle in posizione pari che hanno classe test
	- $\frac{1}{2}$  ("li:odd") gli elementi delle liste in posizione dispari

```
$(document).ready(function(){
   $("button").click(function(){
        $("table.test tr:even").hide();
    \}:
\}:
```
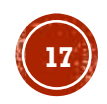

### SELETTORI DI POSIZIONE: \$(:EQ(N) / :LT(N) / :GT(N))

- Permettono di selezionare gli elementi in posizioni uguale a n  $(i.eq(n))$ , maggiore di  $n(i.f(n))$  e minore di  $n(i.t(n))$ 
	- $\bullet$  \$ ("tr:eq(4)") il quinto elemento tr
	- \$("tr:lt(4)") i primi cinque elementi tr
	- $\bullet$  \$("tr:gt(4)") dal sesto elemento tr in poi

```
$(document).ready(function()$("button").click(function(){
        $("tr:eq(4)").hide();\}:
\});
```
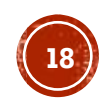

### ARGOMENTI

- **-Introduzione**
- Selettori
- **Eventi**
- **Effetti**
- Modificare il DOM
- jQuery per AJAX

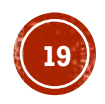

### EVENTI

▪ Gli oggetti HTML possono generare eventi ai quali corrisponderà un'azione, se il relativo codice jQuery collega all'evento un **gestore di eventi (event handler)**

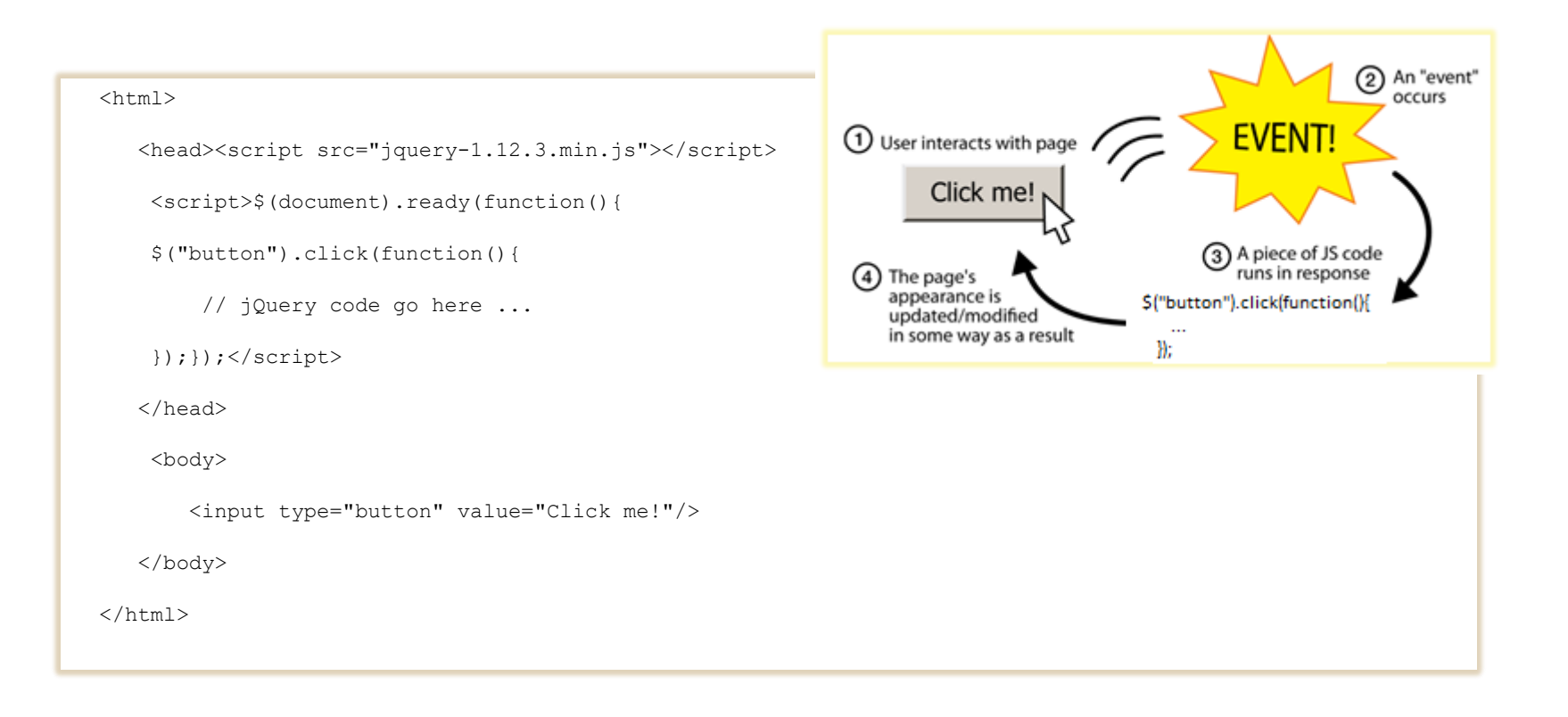

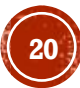

### METODO BIND

▪ Permette di collegare gli eventi ad un selettore e di eseguire la funzione associata (gestore di eventi)

\$(selettore).bind(evento,[dati],function(evento){…})

#### ▪ **Esempio**

```
$(":text").bind('focusin', function(){
       this.addClass('inserimento');
}).bind('focusout',function(){
       this.removeClass('inserimento');
```
})

Per ogni casella di testo aggiunge la classe inserimento quando il *focus* è sull'oggetto e rimuove la stessa classe quando il *focus* non è più nell'oggetto

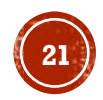

# SINTASSI ALTERNATIVA

\$(selettore).bind(evento,[dati],function(evento){…})

#### equivalente

\$(selettore).evento([dati],function(evento){…})

#### ▪ **Esempio**

```
$('lii").click(function(){$(this).hide()})
```
\$("#mostra").mouseover(function(){\$("li:hidden").show();})

Al click su una lista  $l \perp$  nasconde gli elementi e quando il mouse passa sopra l'elemento con id="mostra" vengano visualizzati gli elementi li nascosti

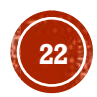

# ESEMPI BIND

▪ \$(selettore).mouseover(function(evento){…});

si attiva quando l'utente passa sopra all'elemento selezionato con il cursore del mouse

▪ \$(selettore).focus(function(evento){…});

si attiva quando l'elemento ha il focus

▪ \$(selettore).dblclick(function(evento){…});

si attiva quando l'utente fa doppio click sull'elemento

#### ▪ *Passaggio dati* alle funzioni di callback degli eventi

```
var messaggio="ciao mondo";
$("li").click({msg:messaggio},function(evento){
alert(evento.data.msg)});
```
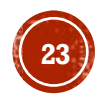

# ARGOMENTI

- **-Introduzione**
- Selettori
- **Eventi**
- **Effetti**
- Modificare il DOM
- jQuery per AJAX

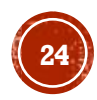

#### **EFFETTI**

Gli effetti jQuery sono legati a:

- *Visibilità* **(Hide, Show, Toggle)**
- *Scorrimento* **(Slide)**
- *Dissolvenza* **(Fade)**
- *Animazione* **(Animate)**

degli elementi HTML selezionati

# EFFETTI VISIBILITÀ

- \$(selettore).hide(velocità, callback);
- \$(selettore).show(velocità, callback);
- \$(selettore).toggle(velocità, callback); alterna hide() e show()
- velocità può assumere i valori: *fast*, *slow* o *millisecondi*

```
$("button").click(function(){
    $("p").hide(1000);
\}:
$("button").click(function(){
    $("\mathsf{p}").show();
\}:
$("button").click(function(){
    $("p") . to ggle();
\});
```
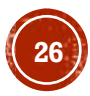

### EFFETTI DISSOLVENZA

- · \$(selettore).fadeIn(velocità, callback); nasconde con dissolvenza
- · \$(selettore).fadeOut(velocità, callback); rende visibile con dissolvenza
- \$(selettore).fadeToggle(velocità, callback); alterna fadein() e fadeout()
- \$ (selettore).fadeTo(velocità, opacità, callback); **applica opacità**
- velocità è obbligatorio e valori possibili: *fast*, *slow* o *millisecondi*
- $\bullet$  opacità è obbligatorio e specifica il valore di opacità a cui si ferma (tra 0 e 1)

```
$("button").click(function(){
    $("#div3").fadeIn(3000);
    $("#div1"). fadeOut();
    $("\#div2"). fadeOut("fast");
    $("\#div2").fadeToggle("slow");
    $("#div3").fadeToggle(2000);
    $("\#div1"). fadeTo("slow", 0.15);
\});
```
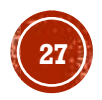

### EFFETTI SCORRIMENTO

- \$(selettore).slideDown(velocità, callback); fa scendere
- \$(selettore).slideUp(velocità, callback); fa salire
- \$(selettore).slideToggle(velocità, callback); alterna slideDown() e slideUp()
- velocità è obbligatorio e valori possibili: *fast*, *slow* o *millisecondi*

```
$("button").click(function(){
    $("#panel") . slideDown(13000);
    $("\#panel").slideUp("fast");
    $("#panel").slideToggle("slow");
\});
```
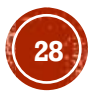

### EFFETTI ANIMAZIONE

- \$(selettore).animate({params}, velocità, callback); fa partire
- \$(selettore).stop(stopAll, goToEnd); fa finire
- velocità è obbligatorio e valori possibili: *fast*, *slow* o *millisecondi*
- stopAll è opzionale e specifica se le animazioni accodate devono essere ripulite. Il default è *false*, fermerà solo l'animazione attiva
- goToEnd è opzionale e specifica se completare immediatamente la corrente animazione. Il default è *false*

```
$("button").click(function(){
   var div = $("div");
   div.animate({height: '300px', opacity: '0.4'}, "slow");
   div.animate({width: '300px', opacity: '0.8'}, "slow");
   div.animate({height: '100px', opacity: '0.4'}, "slow");
   div.animate({width: '100px', opacity: '0.8'}, "slow");
\});
```
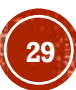

### CALLBACK E CHAINING

- Una funzione di *callback* sarà eseguita dopo che il corrente effetto è teminato
- \$(selettore).hide(velocità, **callback**);
- Ci sono tecniche chiamate *chaining*, che permettono l'esecuzione di più comandi jQuery uno dopo l'altro su uno stesso elemento/i

▪ \$("#p1").css("color", "red").**slideUp(2000**).**slideDown(2000**);

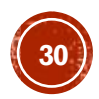

### ARGOMENTI

- **-Introduzione**
- Selettori
- **Eventi**
- Effetti
- Modificare il DOM
- jQuery per AJAX

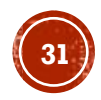

### MANIPOLARE IL CONTENUTO

- $\bullet$  text() Imposta o restituisce il testo contenuto nell'elemento selezionato
- html() Imposta o restituisce l'HTML contenuto nell'elemento selezionato
- val() Imposta o restituisce il *value* di un elemento selezionato in una FORM HTML

#### ▪ **Esempio**

 $$("\#btn1")$ .click(function(){  $alert("Text: " +  $\frac{6}{10}$ "#test").text())$ ;  $alert("HTML: " + $("#test").html())$ ;  $alert("Value: " + $("#inputText").val());$  $$("#test") . text("Hello world!");$  $$("\#test") ..html("**bb**Hello world!</**b**");$  $$("\#inputText") . val("Dolly Duck");$  $\}$ : j0uery

<p id="test">This is some <b>bold</b> text in a paragraph.</p> <p>Name: <input type="text" id="inputText" value="Mickey Mouse"></p> <button id="btn1">Test</button> **HTML** 

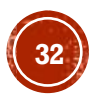

### MODIFICARE GLI ATTRIBUTI

 $\blacksquare$  attr() – Imposta e restituisce i valori di un attributo

```
▪ Esempio
                      $("button").click(function(){
                           alert(\frac{4}{3}("#w3s").attr("href"));
                           $("\#w3s") .attr({"href": "http://www.w3schools.com/jquery",
                               "title" : "W3Schools jQuery Tutorial"
                           \}:
                           alert(\frac{f(f'' + w3s'')}{a}.attr("href"));
                      \});
                                                                            jQuery
```
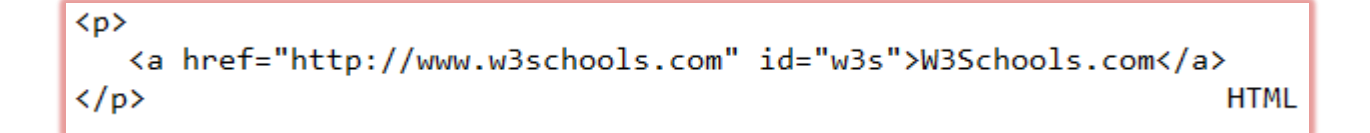

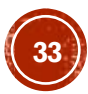

### FUNZIONE DI CALLBACK

▪ text(), html(), val() e attr() possono usare la funzione di *callback*

- La funzione di *callback* prende in *input* 2 parametri:
	- **Indice** dell'elemento corrente nella lista degli elementi selezionati
	- **Valore originale**

e restituisce in *output* una **stringa** che può essere usata dalla funzione stessa come nuovo valore

```
▪ Esempio
```

```
$("\#btn1").click(function(){
    $("#test1") . text (function(i, origText))return "Old text: " + origText + " New text: Hello world!
        (index: " + i + ")";\}:
\}:
$("button").click(function(){
    $("#w3s").attr("href", function(i, origValue){
        return origValue + "/jquery";
    \}:
\});
```
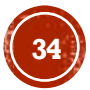

### AGGIUNGERE AL DOM

▪ E' possibile aggiungere elementi e contenuti al DOM utilizzando i seguenti metodi:

- $\blacksquare$  append() Alla fine dell'elemento selezionato
- prepend() All'inizio dell'elemento selezionato
- after() Dopo l'elemento selezionato
- before() Prima dell'elemento selezionato

```
▪ Esempio
```

```
$("p").append("Some appended text.");
$("p").prepend("Some prepended text.");
$("img").after("Some text after");
$("img").before("Some text before");
var txt1="<br/>b>I</b>"; // elemento creato con HTML
var txt2=$("\langle i \rangle \langle i \rangle").text("love "); // con jQuery
var txt3=document.createElement("big"); // con Javascript
txt3.innerHTML="jQuery!"; // con DOM
$("img").after(txt1,txt2,txt3); // inserisce nuovi elementi dopo img
```
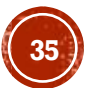

### RIMUOVERE DAL DOM

- remove() Rimuove l'elemento selezionato e i suoi figli
- empty() Rimuove i figli dell'elemento selezionato

# MANIPOLARE LE PROPRIETÀ CSS

- addClass() Aggiunge una o più classi all'elemento selezionato
- removeClass() Rimuove una o più classi all'elemento selezionato
- toggleClass() Alterna addClass e removeClass sull'elemento selezionato
- css() Imposta o restituisce l'attributo di stile

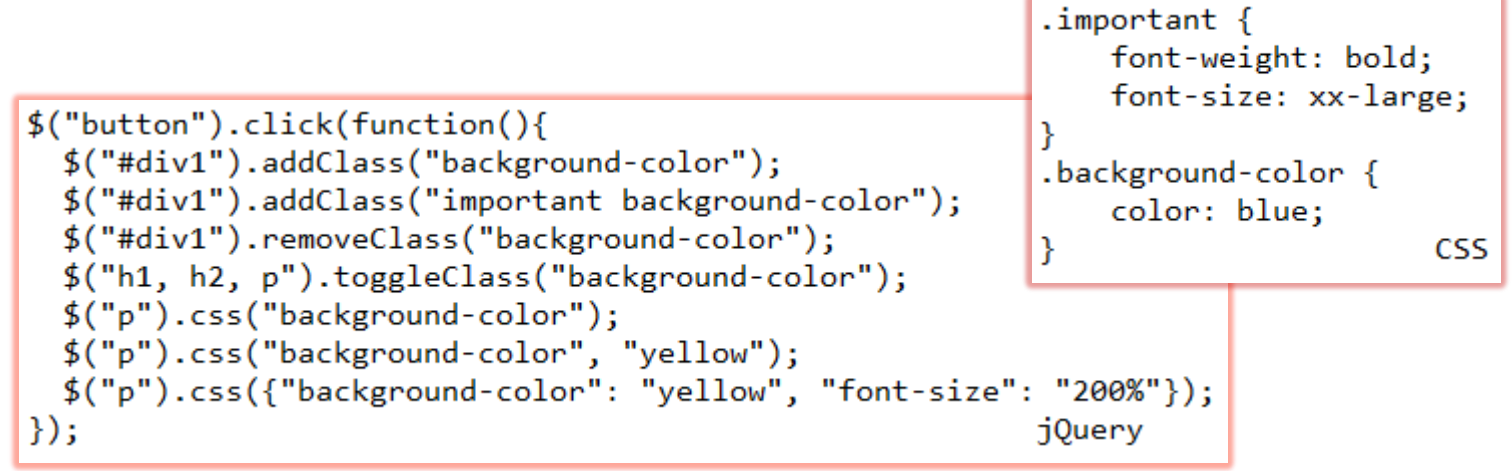

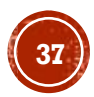

### DIMENSIONI DEGLI ELEMENTI

- $\blacksquare$  width()
- $\blacksquare$  height()
- innerWidth()
- innerHeight()
- outerWidth()
- outerHeight()

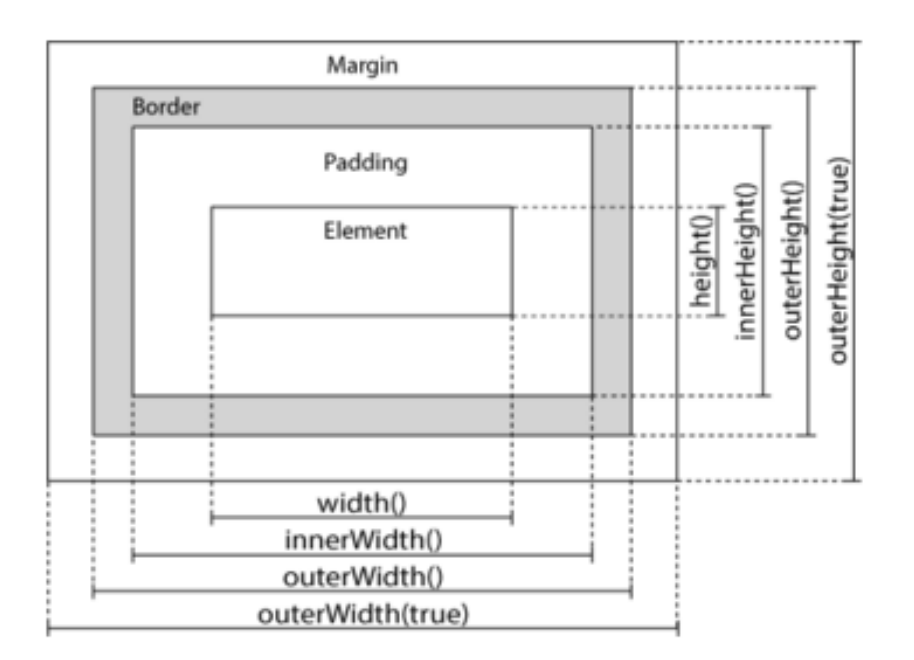

```
$("button").click(function(){
    var txt = "";txt += "Width: " + $("\#div1") .width() + "\langle/br\rangle";txt += "Height: " + $("\#div1").height();
    txt += "Inner width: " + \frac{4}{3}("#div1").innerWidth() + "</br>";
    txt += "Inner height: " + $("#div1") . innerHeight();
    txt += "Outer width: " + \frac{1}{2}("#div1").outerWidth() + "</br>";
    txt += "Outer height: " + $("\#div1").outerHeight();
    $("#div1") . html(txt);\});
```
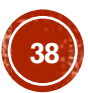

### NAVIGARE IL DOM

- parent()
- parents()
- parentsUntil()
- children()
- $\blacksquare$  find()
- siblings()
- $\blacksquare$  next()
- nextAll()
- nextUntil()
- prev()
- prevAll()
- prevUntil()

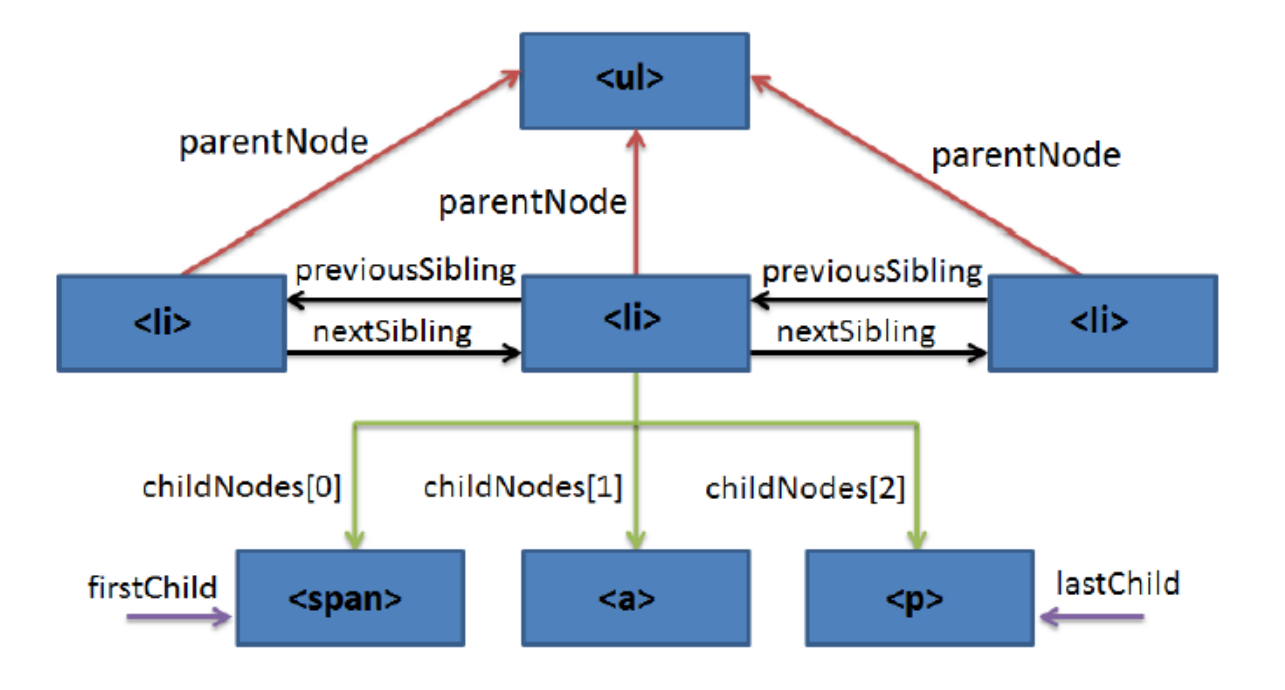

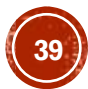

## ARGOMENTI

- **-Introduzione**
- Selettori
- **Eventi**
- **Effetti**
- Modificare il DOM
- jQuery per AJAX

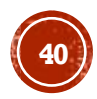

# JQUERY PER AJAX

- I principali metodi jQuey per AJAX sono:
	- load()- carica i dati da un server e li inserisce all'interno dell'elemento selezionato
	- get() e post() caricano i dati dalla risorsa specificata, ma senza inserirli nell'elemento, corrispondono alle richieste *HTTP* di tipo *GET* e *POST*
	- getJSON()- carica i dati JSON dalla risorsa specificata usando una richiesta *HTTP* di tipo *GET*
	- ajax()- è il metodo più generico per effettuare una chiamata AJAX
	- serialize()- estrae tutti i valori da una *FORM HTML* inviata

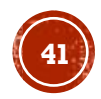

# METODO LOAD()

▪ \$(selector).load(URL,data,callback);

carica i dati da un server e li inserisce all'interno dell'elemento selezionato

#### Parametri:

- URL è obbligatorio e specifica URL da cui caricare i dati
- data è facoltativo e specifica le coppie chiave:valore da inviare nella richiesta
- callback è facoltativo e rappresenta il nome della funzione da eseguire dopo che il metodo load() è completato

```
<body>
                                        <div id="div1"><h2>Let jQuery AJAX Change This Text</h2></div>
                                        <button>Get External Content</button>
                                                                                               HTML
                                     </body>
$(document).ready(function(){
    $("button").click(function(){
        $("#div1").load("demo test.txt", function(responseTxt, statusTxt, xhr){
            if(statusTxt == "success")alert("External content loaded successfully!");
            if(statusTxt == "error")alert("Error: " + xhr.status + ": " + xhr.statusText);
        \}:
    \});
\vert \});
                                                                           j0uery
```
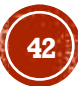

# METODO GET()

#### ▪ \$.get(URL,callback)

carica i dati da una risorsa specificata, senza inserirli nell'elemento, e corrisponde a una richiesta *HTTP* di tipo *GET*

Parametri:

- URL è obbligatorio e specifica URL a cui inviare la richiesta *HTTP*
- callback è facoltativo e rappresenta il nome della funzione da eseguire se la richiesta ha successo

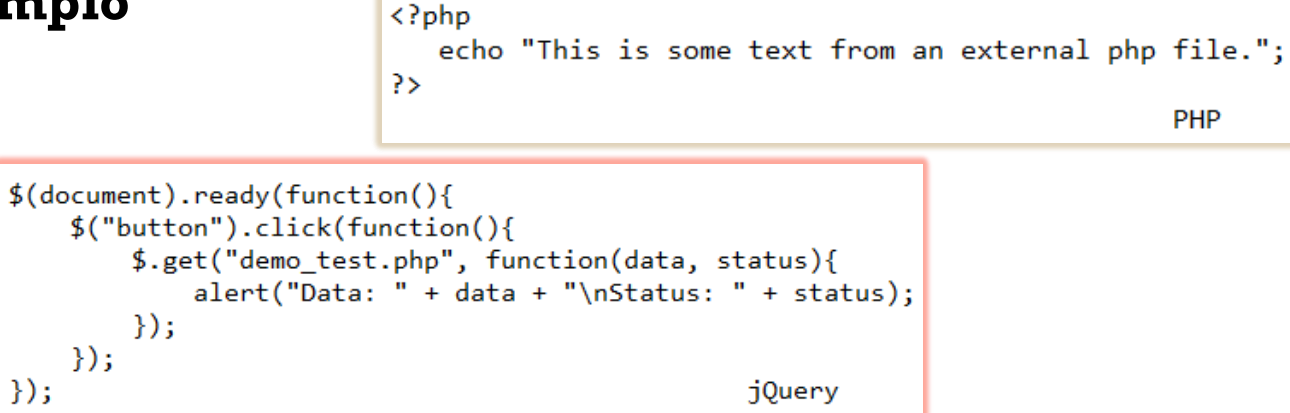

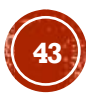

# METODO POST()

#### ▪ \$.post(URL,data,callback)

carica i dati da una risorsa specificata, senza inserirli nell'elemento, e corrisponde a una richiesta *HTTP* di tipo POST

#### Parametri:

- URL è obbligatorio e specifica URL a cui inviare la richiesta *HTTP*
- data è facoltativo e specifica le coppie chiave:valore da inviare nella richiesta
- callback è facoltativo e rappresenta il nome della funzione da eseguire se la richiesta ha successo

 $\langle$ ?php

#### ▪ **Esempio**

#### if( \$\_REQUEST["name"] && \$\_REQUEST["city"]){  $$name = $REQUEST['name'];$  $$(document).ready(function()$  $$city = $$  REQUEST['city']; \$("button").click(function(){ echo "Dear ". \$name . "."; \$.post("demo test post.php", echo "Hope you live well in ". \$city . "."; ł name: "Donald Duck", 3> PHP city: "Duckburg" Ъ, function(data, status){  $alert("Data: " + data + "\nStatus: " + status);$  $\}$ :  $\}$ :  $\}$ : jQuery

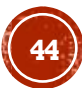

# METODO GETJSON()

▪ \$.getJSON(URL,callback)

carica i dati JSON dalla risorsa specificata usando una richiesta *HTTP* di tipo *GET*

#### Parametri:

- URL è obbligatorio e specifica URL a cui inviare la richiesta *HTTP*
- callback è facoltativo e rappresenta il nome della funzione da eseguire se la richiesta ha successo

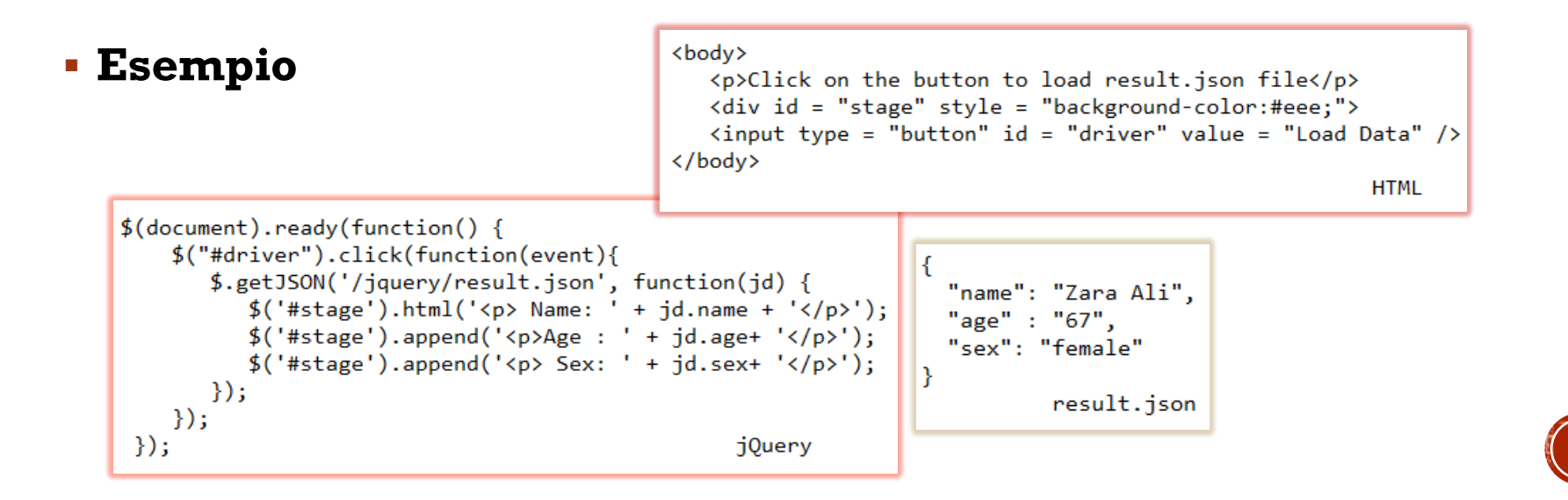

**45**

# METODO AJAX()

▪ \$.ajax(opzioni)

è il metodo più generico per effettuare una chiamata AJAX, restituisce l'oggetto XMLHttpRequest creato

Parametri:

▪ opzioni = {nome:valore, nome:valore, ... }

configurano la richiesta AJAX, sono opzionali ad eccezione della coppia con nome URL

```
▪ Esempio
                                          <body>
                                             <div id="div1"><h2>Let jOuery AJAX Change This Text</h2></div>
                                             <button>Get External Content</button>
                                          </body>
                                                                                                 HTML
  $(document).ready(function(){
      $("button").click(function(){
          $.ajax({url: "demo_test.txt", success: function(result){
              $("\#div1").html(result);
          \{\}:
      \}:
  \});
                                                           jQuery
```
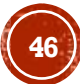

## METODO SERIALIZE()

▪ \$.serialize()

#### estrae tutti i valori da una *FORM* HTML

```
▪ Esempio
                                                   $(document).ready(function(){
                                                       $("button").click(function(){
                                                           $(\text{ "fresults").text$(\$("form").serialize());<form>\});
      <select name="single">
                                                   \});
                                                                                               jQuery
        <option>Single</option>
        <option>Single2</option>
      \langle/select\rangle\langlebr>
      <select name="multiple" multiple="multiple">
       <option selected="selected">Multiple</option>
        <option>Multiple2</option>
       <option selected="selected">Multiple3</option>
      </select>
      \langlebr>
      <input type="checkbox" name="check" value="check1" id="ch1">
      <label for="ch1">check1</label>
      <input type="checkbox" name="check" value="check2" checked="checked" id="ch2">
      <label for="ch2">check2</label>
      \langlehr>
      <input type="radio" name="radio" value="radio1" checked="checked" id="r1">
      <label for="r1">radio1</label>
      <input type="radio" name="radio" value="radio2" id="r2">
      <label for="r2">radio2</label>
    </form>
    <p id="results">results</p>
    <button>Serialize</button>
                                                                      HTML
```
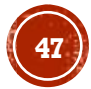

## RISORSE

- <https://jquery.com/>
- https://api.jquery.com/
- <https://learn.jquery.com/>
- <https://it.wikibooks.org/wiki/JQuery/Introduzione>
- <https://www.w3schools.com/jquery/>
- <https://www.tutorialspoint.com/jquery/index.htm>
- <https://jqueryui.com/>
- <https://jqueryui.com/demos/>
- <https://learn.jquery.com/jquery-ui/getting-started/>
- <https://www.tutorialspoint.com/jqueryui/index.htm>

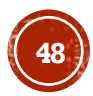